## **ALUMNO**

*El presente manual tiene por objetivo explicar el funcionamiento de la aplicación que gestiona la bolsa de empleo del centro.* 

*Como alumno en la aplicación podrá:* 

- *Ver las ofertas de empleo en*  relación a las titulaciones que *hemos obtenido en el centro.*
- *Elaborar nuestro currículum vitae, imprimirlo en pdf, y hacerlo visible para las empresas que lo quieran consultar.*
- *Consultar la base de datos de empresas del centro con sus*  direcciones, teléfono y persona de *contacto.*

## Presentación

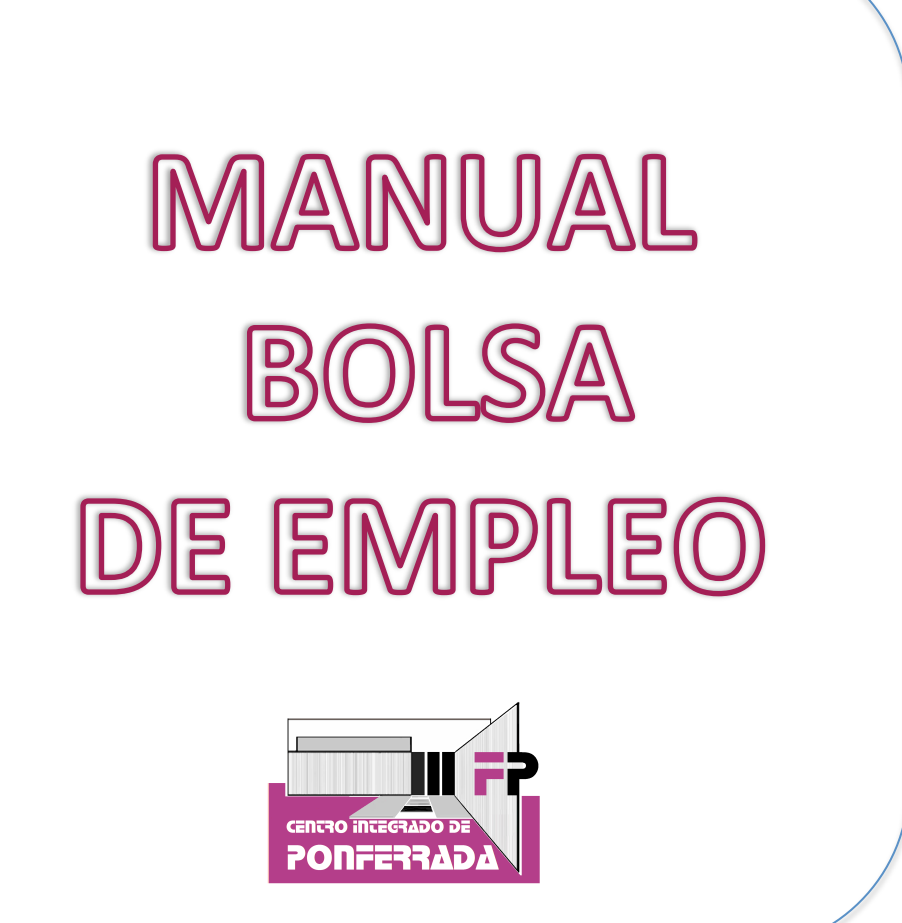

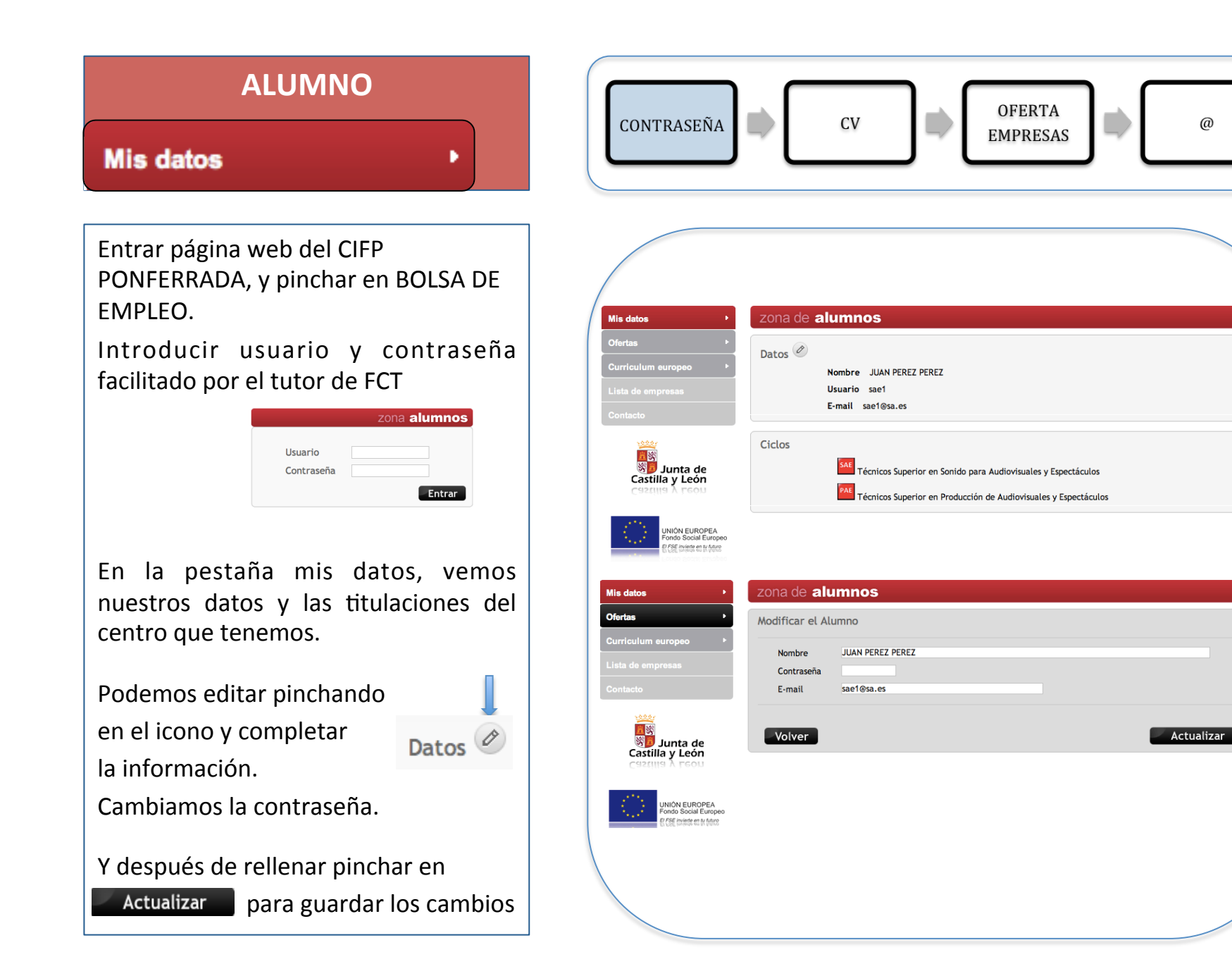

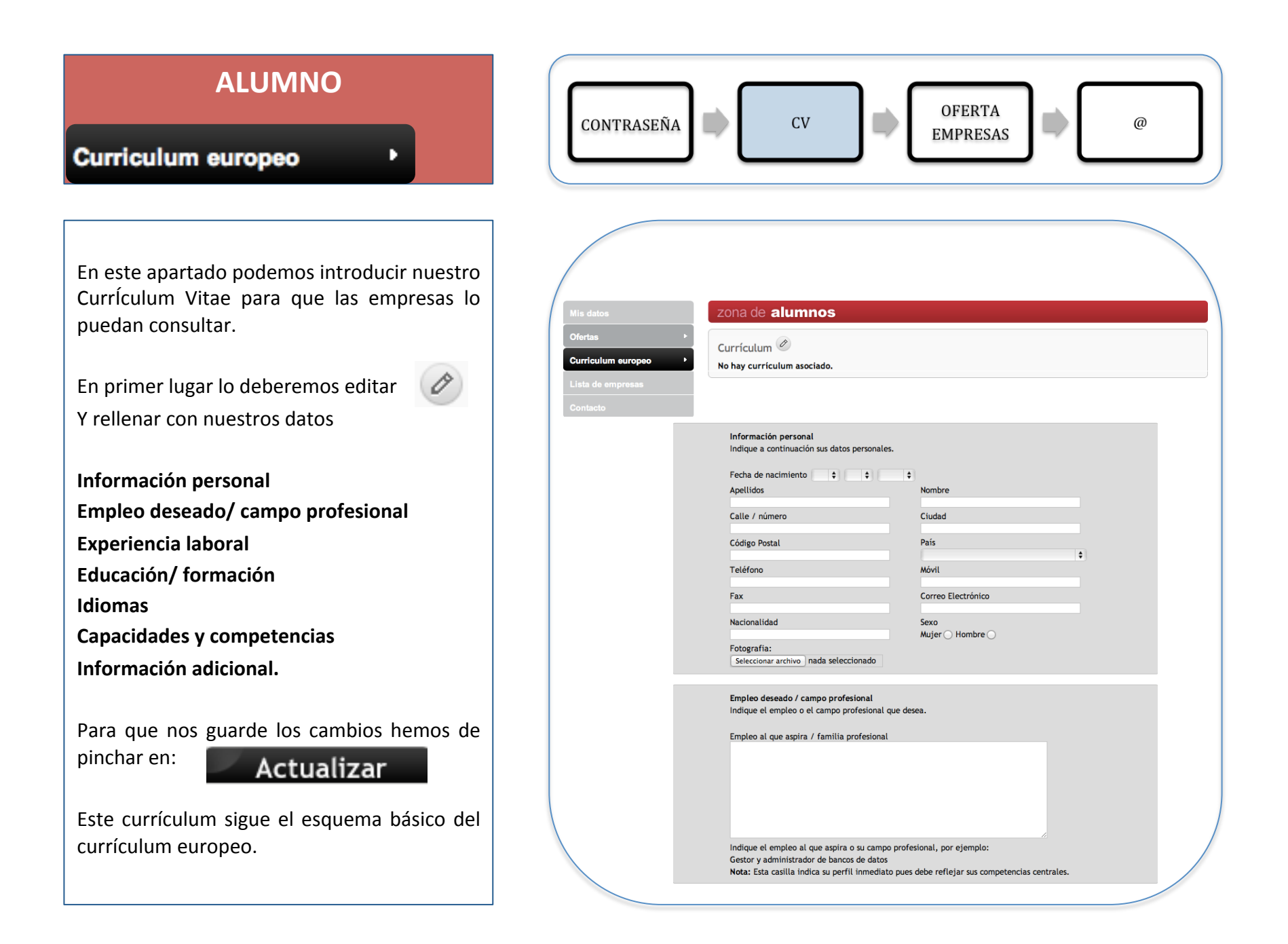

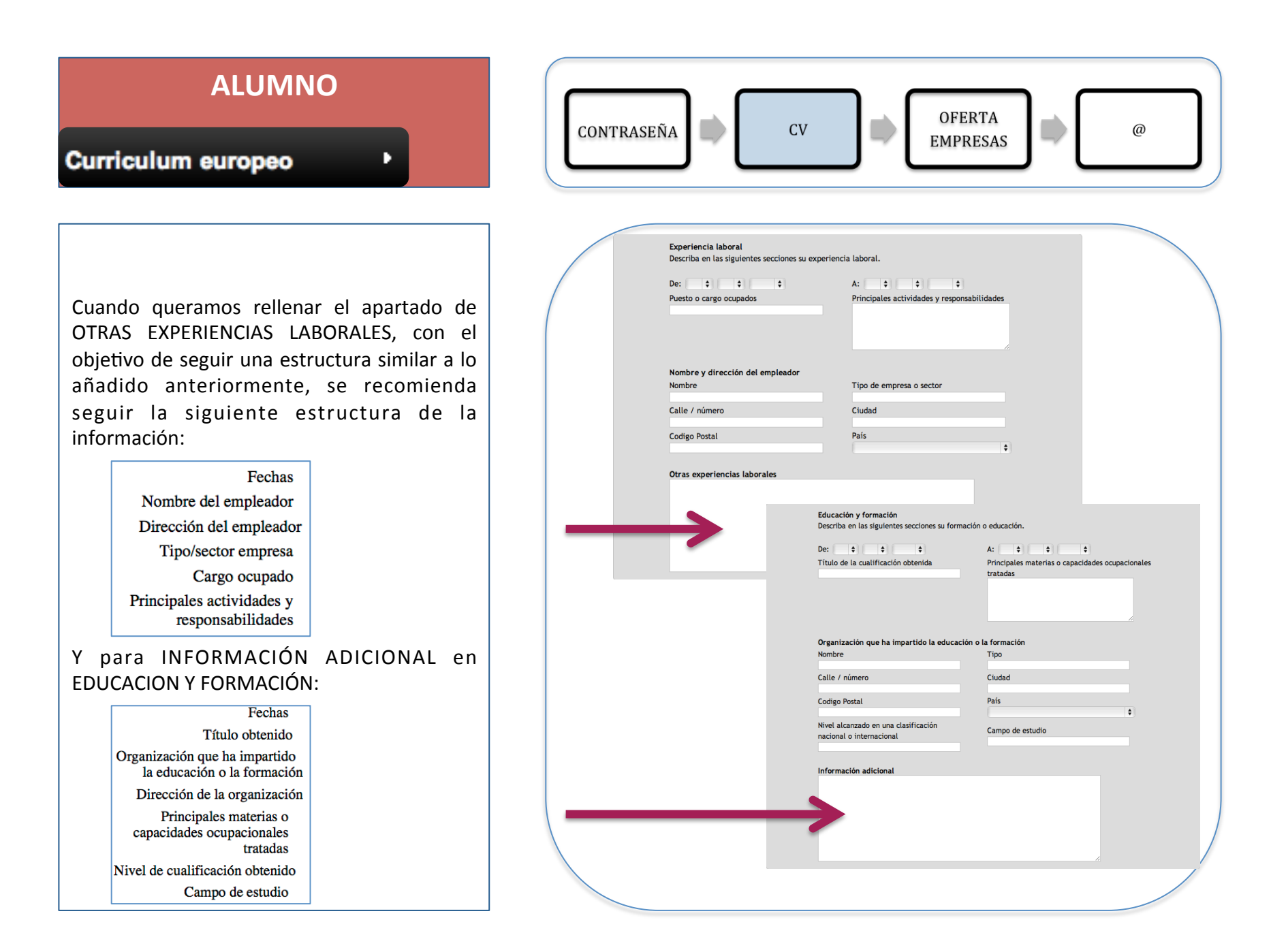

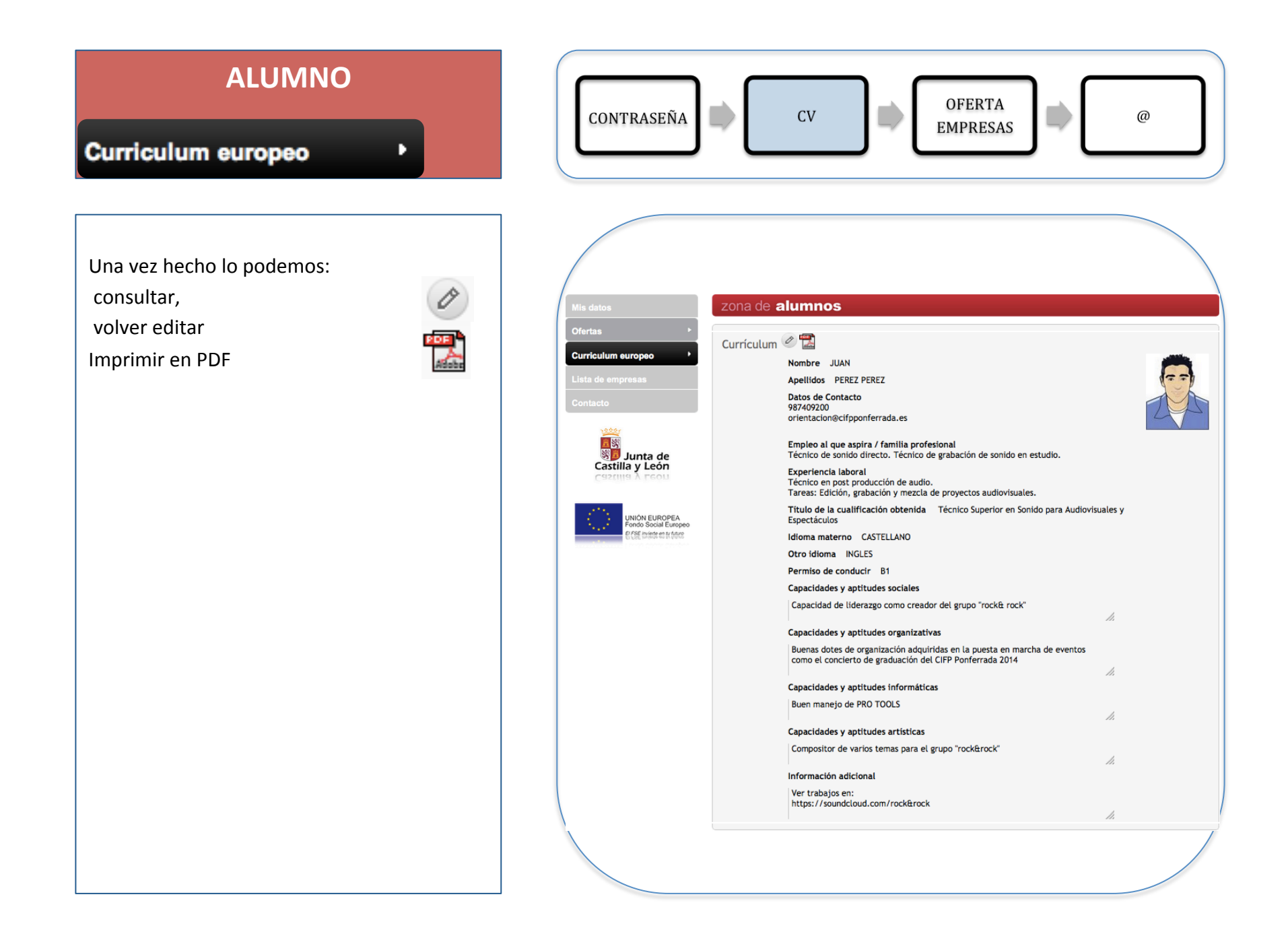

## **ALUMNO**

ы

## **Ofertas**

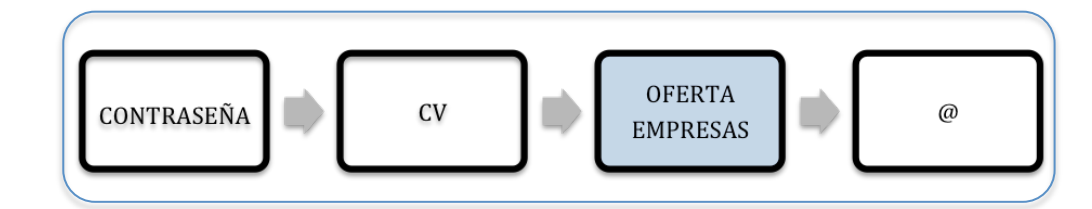

En este apartado podemos consultar las ofertas que estén activas en la bolsa de empleo y que estén asociadas a los ciclos del centro que tengamos activados.

Si tenemos varios ciclos podemos verlas o conjuntamente o por separado pinchando en el icono del ciclo correspondiente:

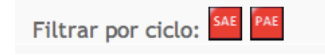

Pinchando en la oferta correspondiente podemos ver el texto y detalles introducidos por la empresa de la misma.

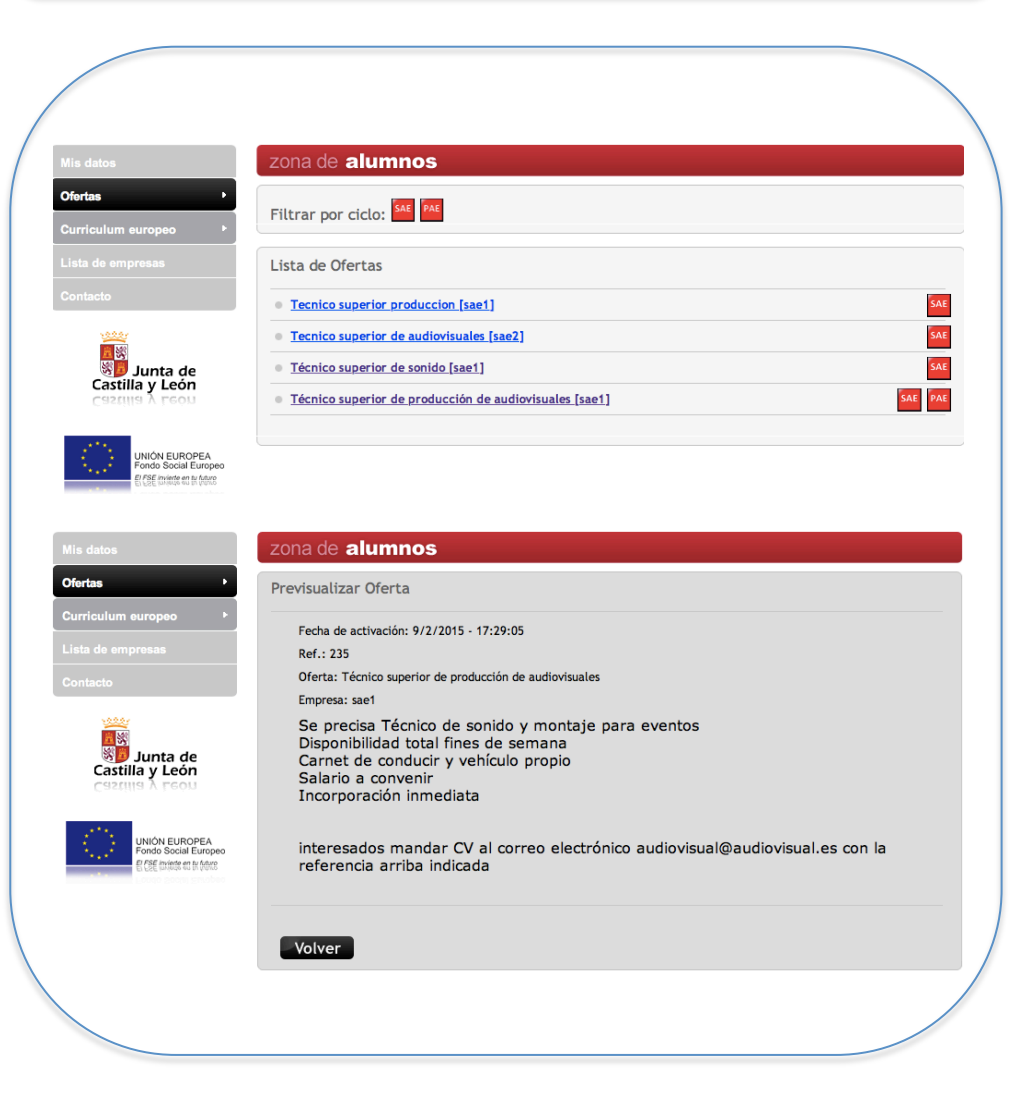

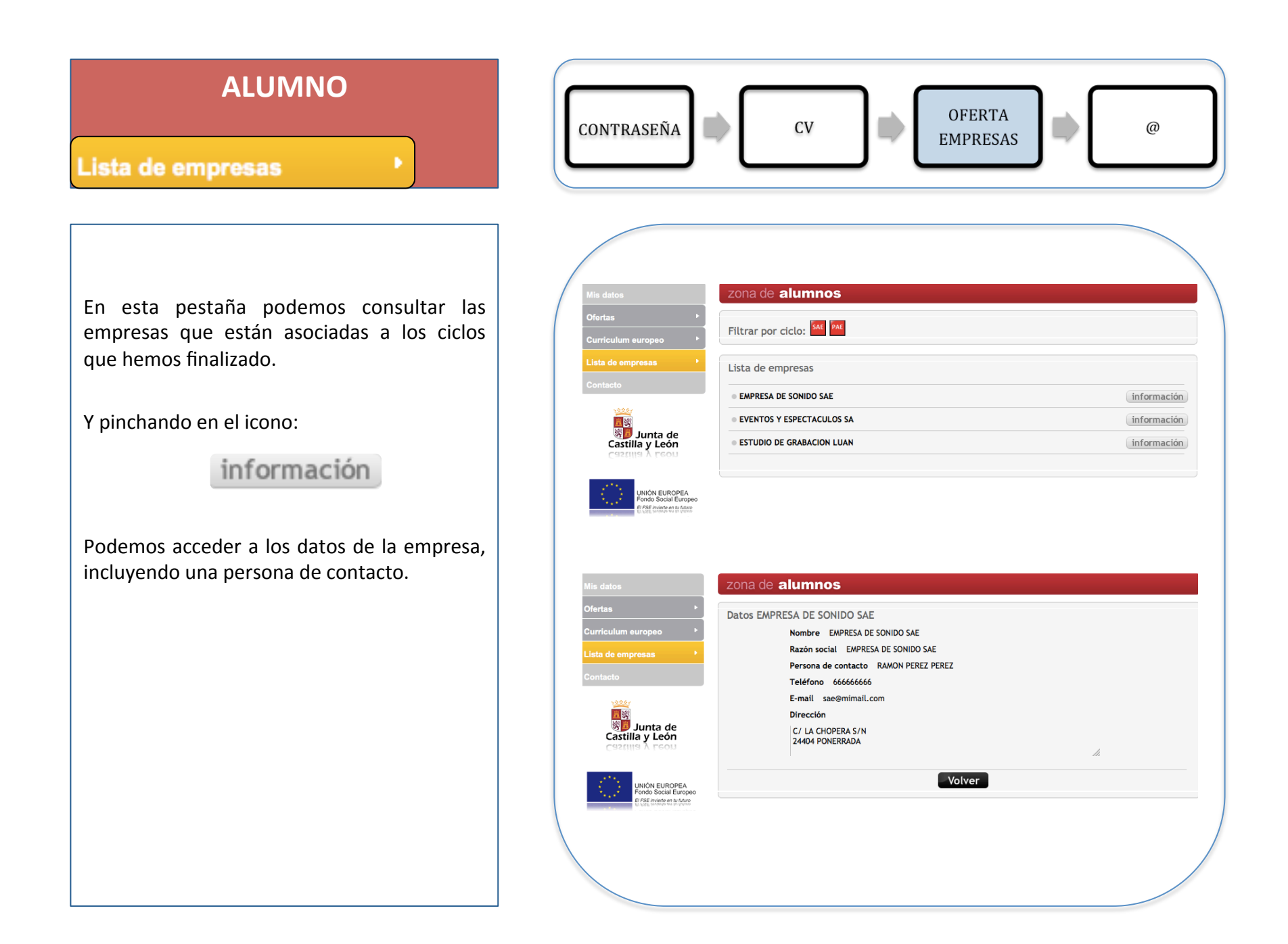

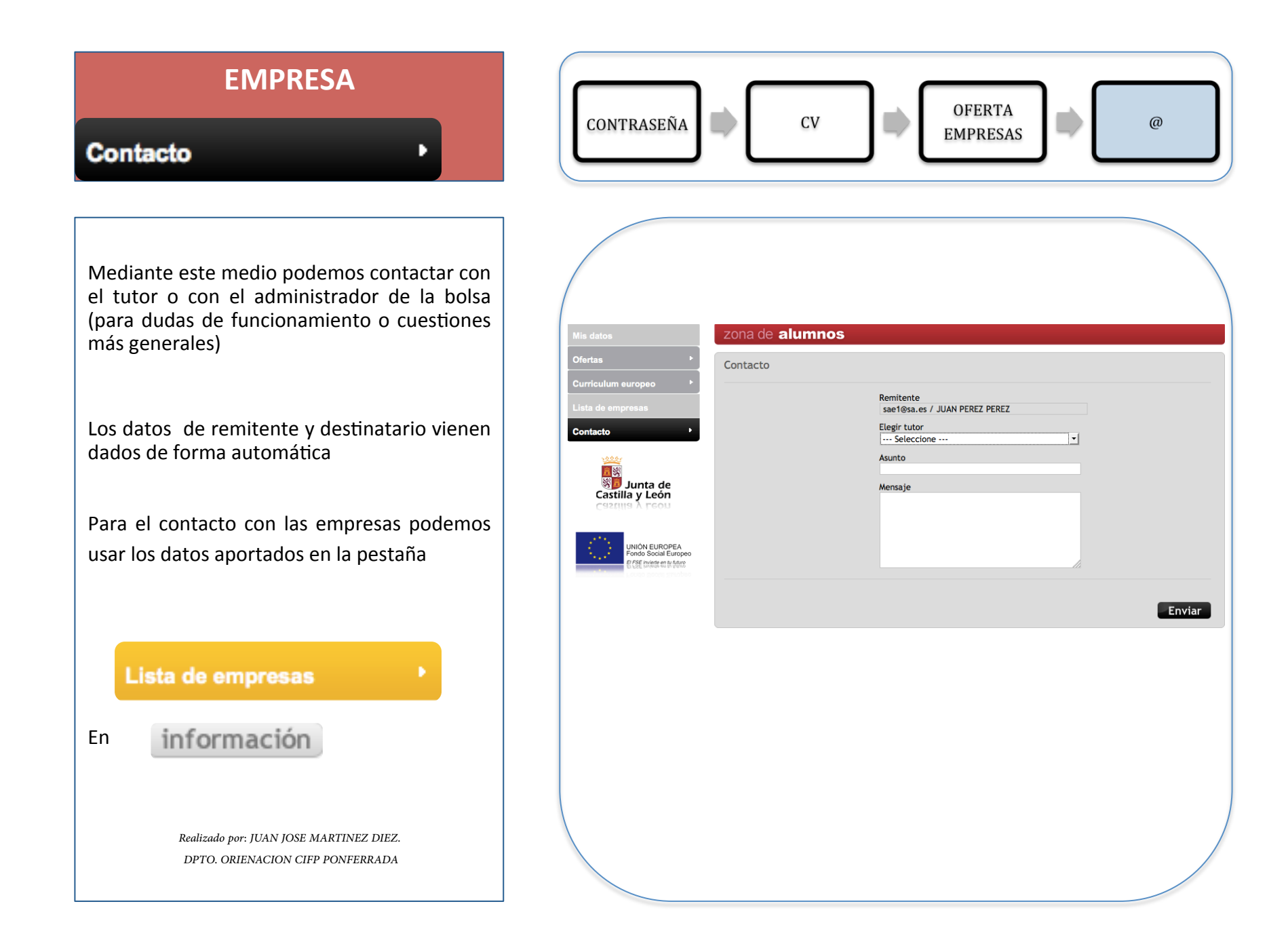